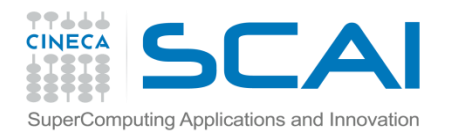

# Profilers and performance evaluation

Tools and techniques for performance analysis Andrew Emerson

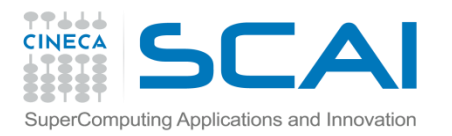

#### **Contents**

- *•* Motivations
- *•* Manual Methods
	- *–* Measuring execution time
	- *–* Profiling PMPI
- *•* Performance Tools
	- *–* Prof and gprof
	- *–* Papi
	- *–* Scalasca, Extrae, Vtune and other packages
- *•* Some advice

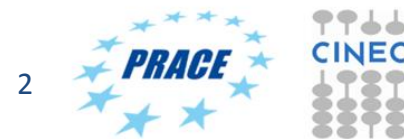

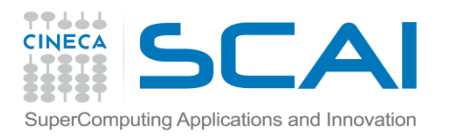

#### Motivations for performance profiling

- *•* Efficient programming on HPC architectures is difficult
	- *–* because modern HPC architectures are complex:
		- *•* different types and speeds of memory (memory hierarchies)
		- *•* presence of accelerators such as MICs, FPGAs and GPUs
		- *•* mutiple filesystem technologies (local, gpfs, SSD, etc)
		- *•* network topologies
		- *•* PARALLELISM !
- *•* For programmers it is essential to use profiling tools in order to optimise and parallelise their applications. Just using –O3 is not usually enough.
- *•* Even for users (rather than programmers) it may be useful to profile in order to choose the best build, hardware and input options.

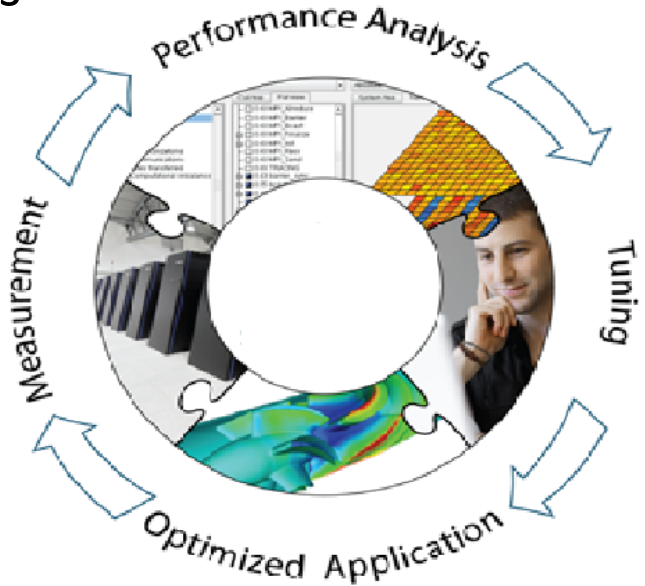

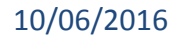

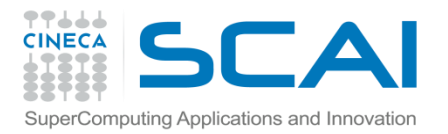

#### Measuring execution time without source code

- *•* UNIX/Linux users often use the time command.
- *•* This has the advantages that the source code does not need to be re-compiled and has no overhead (i.e. non-intrusive). Note the different formats of the UNIX and the bash versions.
- *•* In a script, convenient to report on the wall time using date.

```
/usr/bin/time ./a.out
0.00user 0.00system 0:10.07elapsed 0%CPU (0avgtext+0avgdata 
848maxresident)k inputs+0outputs (0major+259minor)pagefaults 0swaps
time ./a.out
real 0m10.695s
user 0m0.001s
sys 0m0.006s
start time=$(date +"%s")
...
end time=$(date +"%s")
walltime=$(($end_time-$start_time))
echo "walltime $walltime"
```
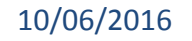

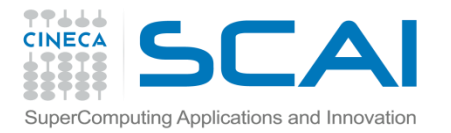

#### Using time

- *•* For running benchmarks we are normally most interested in the *elapsed* or *walltime*, i.e. the difference between program start and program finish (for parallel programs this means when all tasks and threads have finished).
- *•* But the various time commands can also give other useful information on resources used:

#### **/usr/bin/time** ./loop

40.90user 0.00system 0:41.00elapsed 99%CPU (0avgtext+0avgdata 848maxresident)k 0inputs+0outputs (0major+284minor)pagefaults 0swaps

**/usr/bin/time** ./sleep 0.00user 0.00system 0:10.00elapsed 0%CPU (0avgtext+0avgdata 848maxresident)k 0inputs+0outputs (0major+259minor)pagefaults 0swaps

In the first example we have kept the CPU busy with 99% of the CPU used. In the second example the CPU has been sent to sleep!

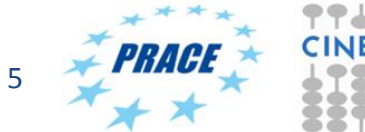

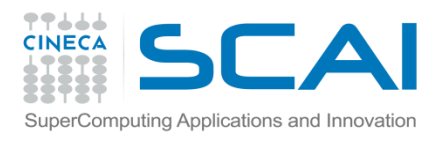

## Using top and MPI programs

*•* For MPI programs convenient to log onto the node where the program is running and use the **top** command.

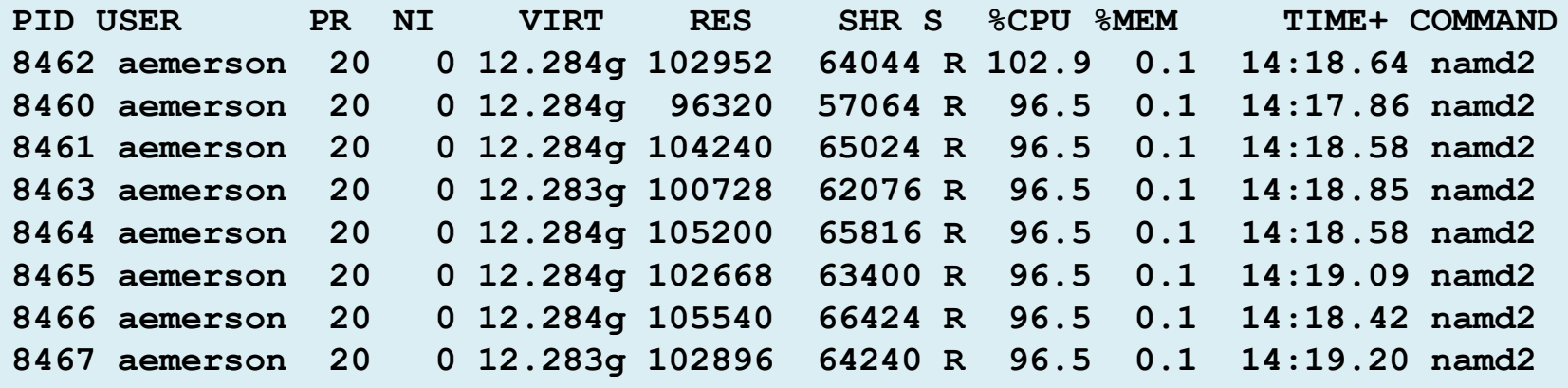

In this way you can check that you really are running a parallel program and multiple cores are being used in a "balanced" fashion(i.e. %CPU=~100%). **top** is also useful for the checking the memory required for each process.

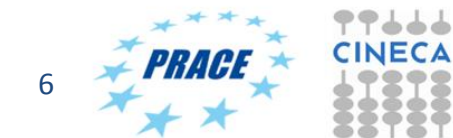

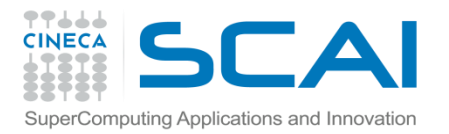

OpenMP threads

#### For OpenMP the top command can give something like this

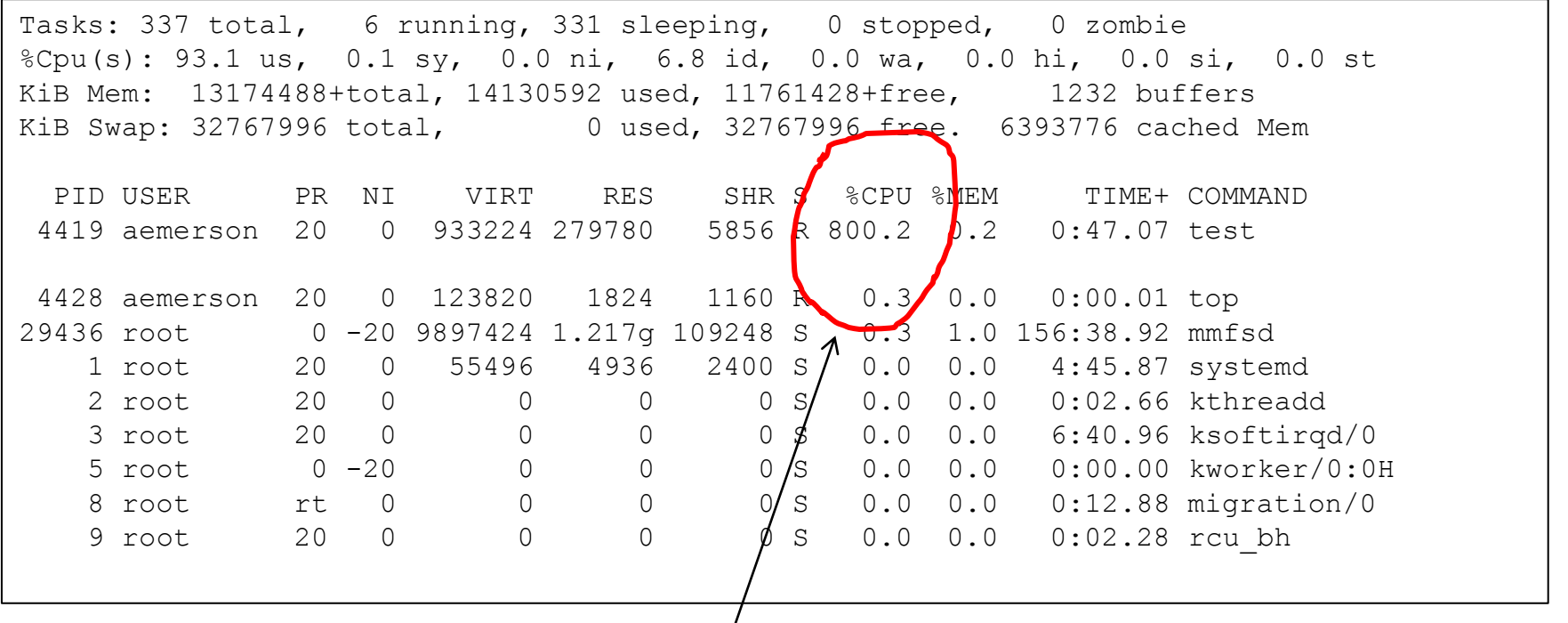

8 OpenMP threads

10/06/2016 Tools and Profilers, Summer School 2016 7

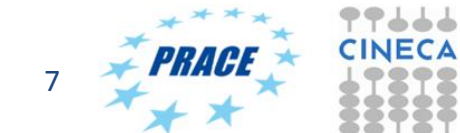

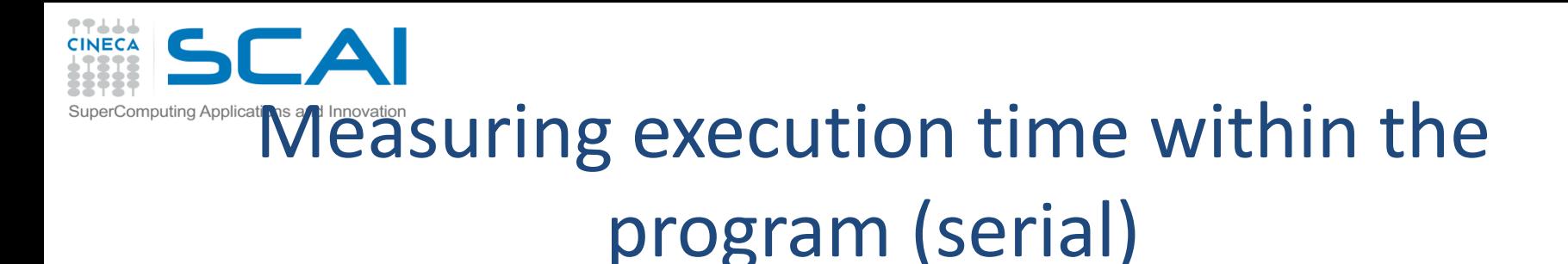

- *•* Programmers generally want more information on which parts of the program consume the most time.
- *•* Both C/C++ and Fortran programmers are used to instrument the code with timing and printing functions to measure and collect or visualize the time spent in critical or computationally intensive code' sections.

```
 Fortran77
    \Box etime(), dtime()
 Fortran90
    \Box cputime(), system clock(), date and time()
 C/C++
    \Box clock()
```
*•* The programmer must be aware though that these methods are intrusive, and introduce overheads to the program code.

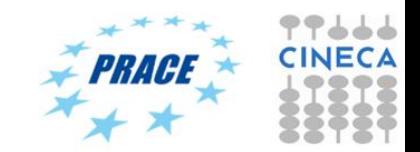

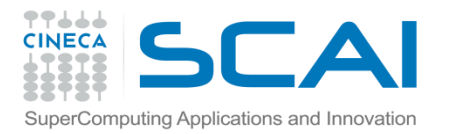

## Measuring execution time example

```
C example:
#include <time.h>
clock_t time1, time2;
double dub_time;
…
time1 = clock();
for (i = 0; i < nn; i++)for (k = 0; k < nn; k++)for (j = 0; j < nn; j++)c[i][j] = c[i][j] + a[i][k] * b[k][j];time2 = clock();
dub_time = (time2 - time1)/(double) CLOCKS_PER_SEC;
printf("Time -----------------> %lf \n", dub_time);
```
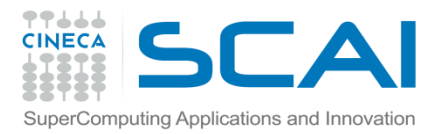

### Measuring execution time in parallel programs

*•* Both MPI and OpenMP provide functions for measuring the elapsed time.

```
double t1,t2;
t1=MPI_Wtime()
..
t2=MPI_Wtime()
elaspsed=t2-t1;
! In FORTRAN MPI_Wtime is a function
double precision t1,t2
t1 = MPI Wtime()
..
---
// OpenMP
t1 = omp_get_wtime()
```
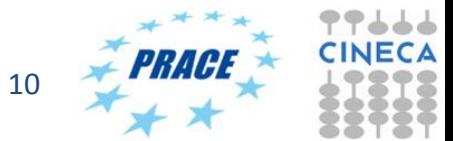

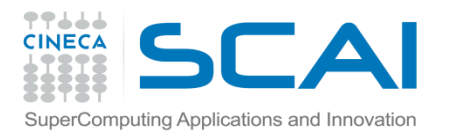

#### (Debugging) and profiling MPI with PMPI

- *•* Most MPI implementations provide a profiling interface called PMPI.
- *•* In PMPI each standard MPI function (MPI\_) has an equivalent function with prefix PMPI\_ (e.g. PMPI\_Send, PMI\_RECV, etc).
- *•* With PMPI it is possible to customize normal MPI commands to provide extra information useful for profiling or debugging.
- *•* Not necessary to modify source code since the customized MPI commands can be linked as a separate library during debugging. For production the extra library is not linked and the standard MPI behaviour is used.
- *•* Many third-party profilers (e.g. Scalasca, Vtune, etc) are based on PMPI.

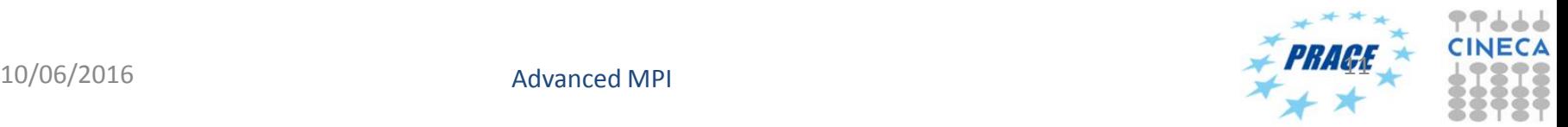

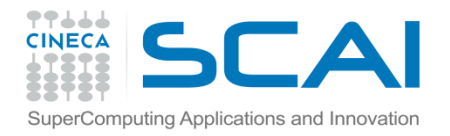

#### PMPI Examples

 $*$  \*

#### Profiling

```
// profiling example
static int send_count=0;
int MPI_Send(void*start,int count, MPI_Datatype datatype, 
  int dest, int tag, MPI_Comm comm) 
{
send_count++;
return PMPI_Send(start, count, datatype, dest, tag, comm);
}
```
Debugging

```
! Unsafe uses of MPI_Send
! MPI_Send can be implemented as MPI_Ssend (synchronous send)
subroutine MPI_Send( start, count, datatype, dest, 
tag, comm, ierr ) 
 integer start(*), count, datatype, dest, tag, comm
 call PMPI_Ssend( start, count, datatype, 
dest, tag, comm, ierr ) 
end
```
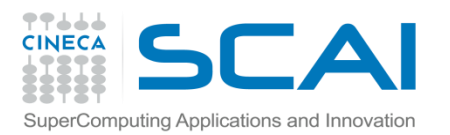

#### Profiling using tools and libraries

- *•* The time command may be ok for benchmarking based on elapsed time but is not sufficient for detailed performance analysis.
- *•* Inserting time commands in the source is tedious and not without overheads. There may also be problems of portability between architectures and compilers.
- *•* For these reasons common to use tools such as gprof or third-party tools (some commercial) such Scalasca, Vtune, Allenia and so on.
- *•* Such profiling tools generally provide a wide variety of performance data:
	- *–* no. of calls and timings of subroutines and functions
	- *–* use of memory, including cache ("cache hits and misses") and presence of memory leaks
	- *–* info related to parallelism, e.g. load balancing, thread usage, use of MPI calls, etc.
	- *–* I/O related performance data
- *•* Other related tools, tracing tools, can give information on the MPI communication patterns.
- *•* All profiling tools have some degree of overhead but unless the analysis is very detailed (i.e. at the statement level) the overheads should be low.

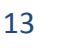

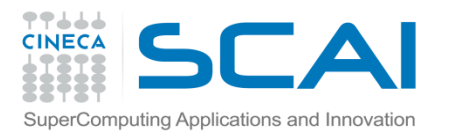

# Profiling using gprof

- *•* The GNU profiler "gprof" is an open-source tool that allows the profiling of serial and parallel codes.
- *•* It works by using Time Based Sampling : at intervals the "program counter" is interrogated to decide at which point in the code the execution has arrived.
- *•* To use the GNU profiler:
	- *–* Recompile the source code using the compiler profiling flag:
	- gcc **–pg** source code

g++ **-pg** source code

gfortran **–pg** source code

- *–* Run the executable to allow the generation of the files containing profiling information:
	- *o* At the end of the execution in the working directory will be generated a specific file generally named "gmon.out" containing all the analytic information for the profiler
- *–* Results analysis

gprof executable gmon.out

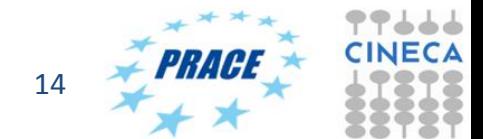

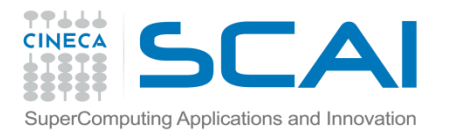

## gprof output – Flat profile

#### Flat profile:

Each sample counts as 0.01 seconds.

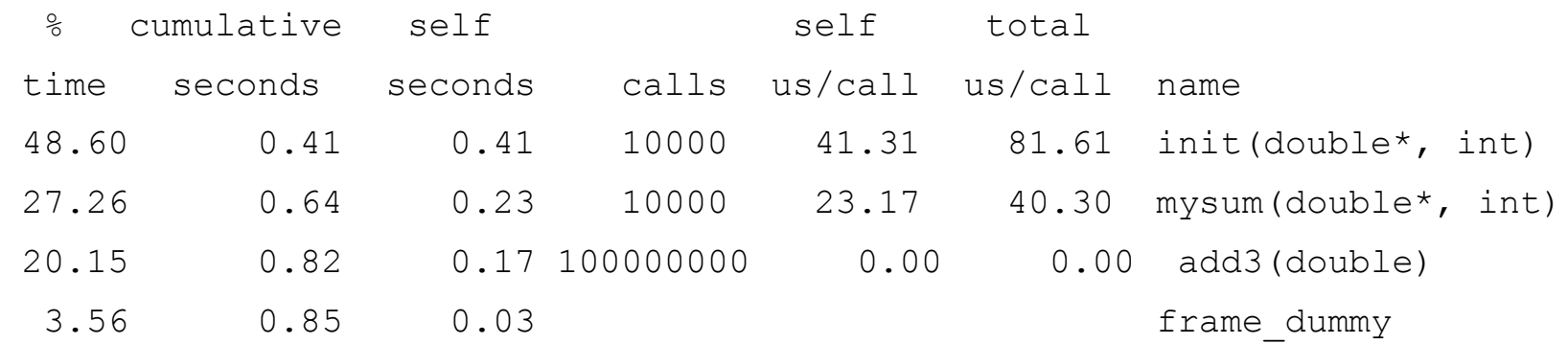

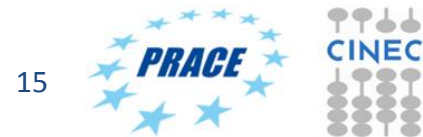

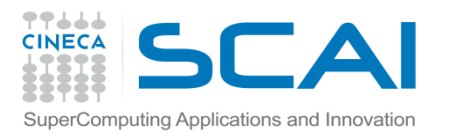

#### gprof - flat profile coulmn meanings

- *•* The meaning of the columns displayed in the **flat profile** is:
- *•* **% time**: percentage of the total execution time your program spent in this function
- *•* **cumulative seconds**: cumulative total number of seconds the computer spent executing this functions, plus the time spent in all the functions above this one in this table
- *•* **self seconds**: number of seconds accounted for by this function alone.
- *•* **calls**: total number of times the function was called
- *•* **self us/calls**: represents the average number of microseconds spent in this function per call
- *•* **total us/call**: represents the average number of microseconds spent in this function and its descendants per call if this function is profiled, else blank
- *•* **name**: name of the function

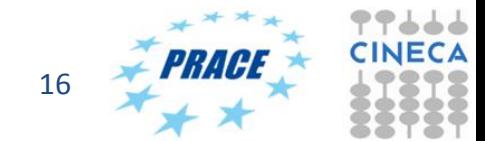

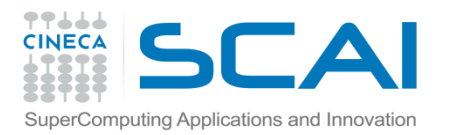

## gprof – call graph

*•* Also possible to show relations between subroutines and functions and the time used:

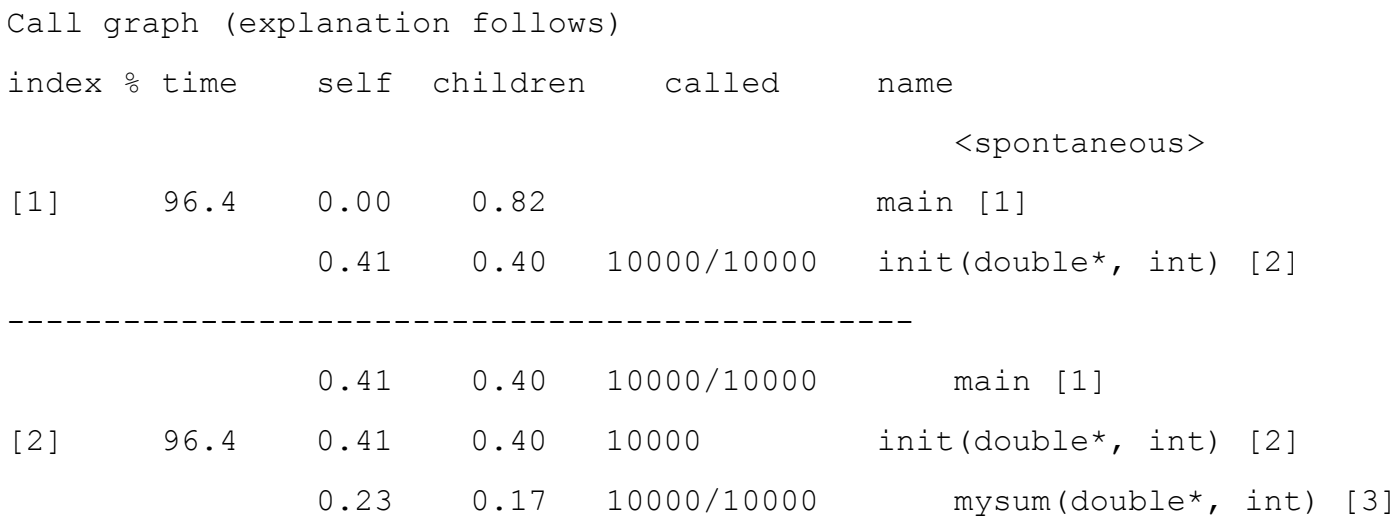

With appropriate compile options various other outputs are also possible (call trees, line-level timings, etc)

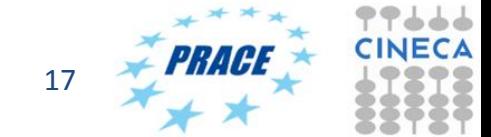

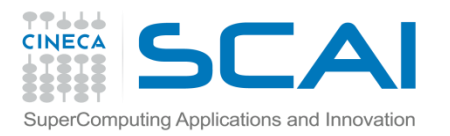

## gprof limitations

- *•* gprof gives no information on library routines such as MKL (but MKL should already be well optimised)
- *•* The profiler has a fairly high "granularity", i.e. for complex programs not easy identify performance bottlenecks.
- *•* Can have high performance overheads.
- *•* Not suited for parallel programming (requires analysing a gmon.out file for each parallel process).

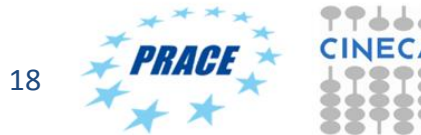

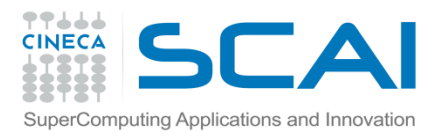

## PAPI (Performance Application Programming Interface)

- *•* The PAPI is a standard for accessing information provided by *hardware counters*.
- *•* The hardware counters are special registers built into processors which monitor low-level events such as cache misses, no. of floating point instructions executed, vector instructions, etc.
- *•* The hardware counters available depend on the specific CPU model or architecture and are quite difficult to use since they may have different names.
- *•* The aim of PAPI is to provide a portable interface to hardware counters.

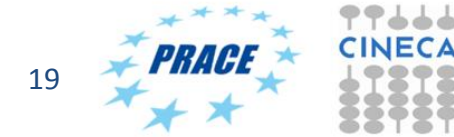

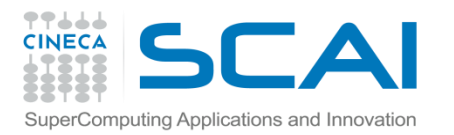

#### PAPI tools

- *•* PAPI can provide low-level information not available from software profilers.
- *•* The PAPI library defines a large number of *Preset Events* including:
	- *–* PAPI\_TOT\_CYC- total no. of cycles
	- *–* PAPI\_TOT\_INS no. of completed instructions
	- *–* PAPI\_FP\_INS floating point instructions
	- *–* PAPI\_L1\_DCM cache misses in L1

- *•* Although you can call directly the PAPI routines from your C or FORTRAN programs you are more likely to use tools or libraries based on PAPI.
- *•* Examples of PAPI tools include:
	- *–* Tau
	- *–* HPC Toolkit
	- *–* Perfsuite
- *•* Others may have PAPI as an option (e.g. Vtune)
- *•* The general procedure (e.g. Tau) is to recompile with the PAPI-enabled library.

*<sup>–</sup>* ....

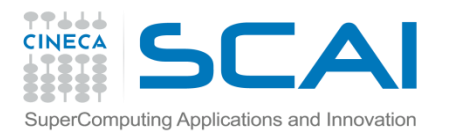

## Common profiler/tracing packages

*•* There are very many profiling packages available. A (very) partial list includes.

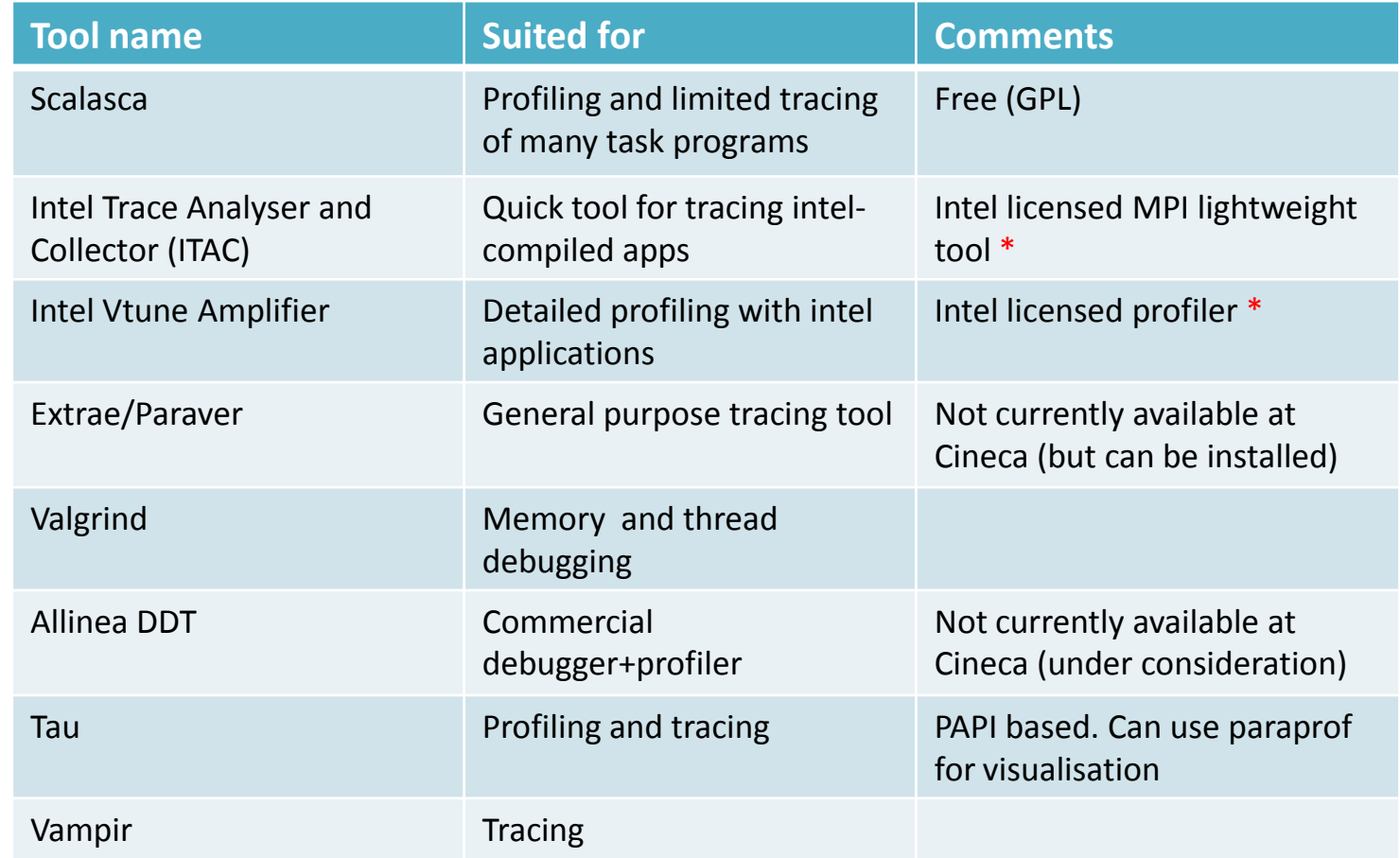

\* limited licenses available at Cineca!

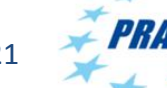

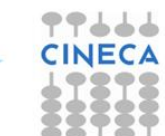

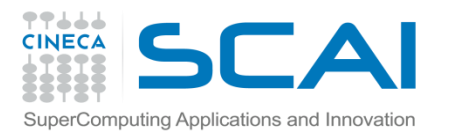

#### Scalasca

- *•* Scalable performance analysis of large-scale applications.
- *•* Tool originally developed by Felix Wolf and co-workers from the Juelich Supercomputing Centre.
- *•* Available for most HPC architectures and compilers and suitable for systems with many thousands of cores (often the best option for Bluegene)
- *•* Free to download and based on "the New BSD opensource license" (i.e. free but copyrighted)
- *•* Scalasca 2.x based on the **Score-P** profiling and tracing infrastructure and uses the and **CUBE4** format profiles and **OTF2** (Open Trace Format 2) format for event traces.
- *•* Score-P and the CUBE-GUI need to be downloaded separately.

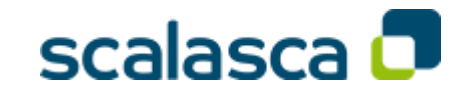

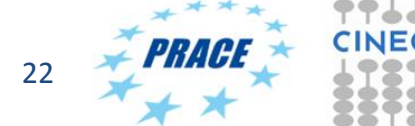

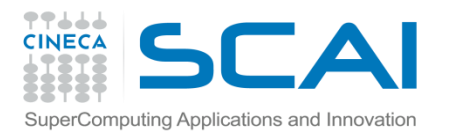

## Using Scalasca 2.x

- 1. Compile and link as normal but with scorep:
	- *–* scorep mpif90 -c prog.f90
	- *–* scorep mpif90 –o prog.exe prog.o
- 2. Run using the scan (= scalasca –analyze) command + mpirun
	- *–* scan mpirun –n 4 ./prog.exe
- 3. This will create a directory e.g. scorep\_DLPOLY\_16\_sum which can analysed with the square (=scalasca –examine) command
	- square scorep\_DLPOLY\_16\_sum

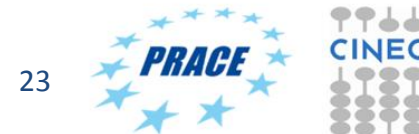

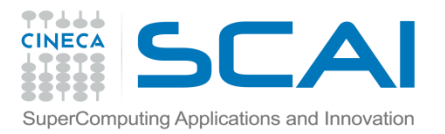

#### Using scalasca 2.x

#### 1. Flat (summary) profile

- *–* square -s scorep\_DLPOLY\_16\_sum
- *–* less ./scorep\_DLPOLY\_16\_sum/scorep.score

Estimated aggregate size of event trace: 544MB Estimated requirements for largest trace buffer (max\_buf): 35MB Estimated memory requirements (SCOREP\_TOTAL\_MEMORY): 37MB (hint: When tracing set SCOREP TOTAL MEMORY=37MB to avoid intermediate flushes or reduce requirements using USR regions filters.)

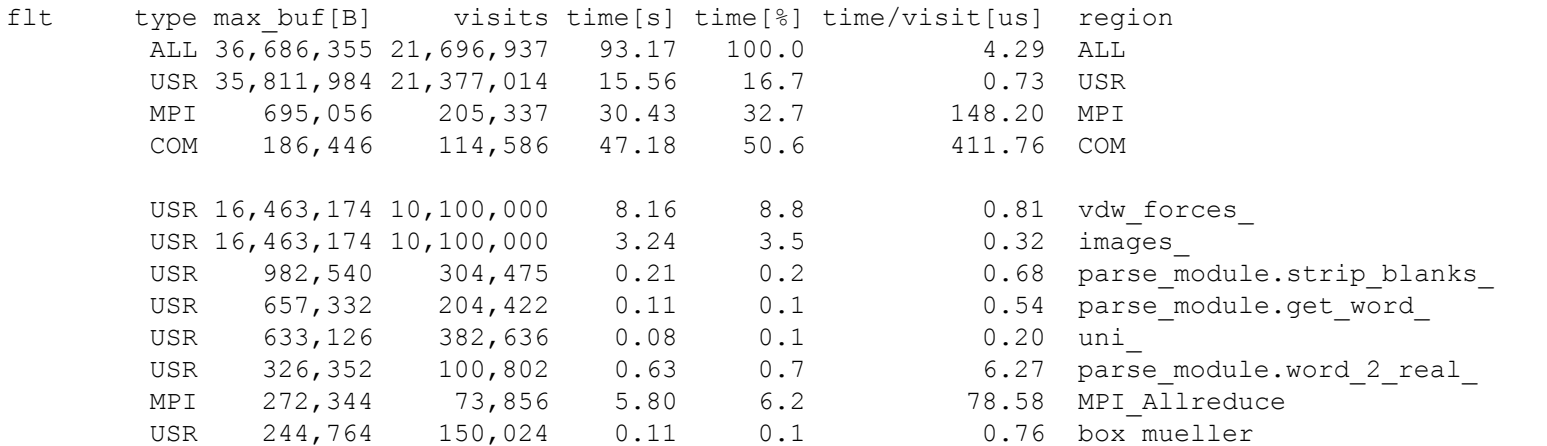

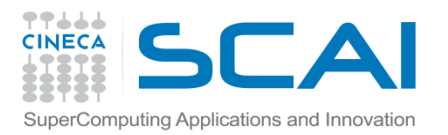

## Using scalasca - filters

- *•* Just like any profiling tool, scalasca induces some overhead which may skew the results.
- *•* Particularly relevant for user routines which although require little time are called very frequently: the relative overhead is then quite large.
- *•* In these cases possible to filter the profiling such that these functions are not measured.
- *•* Filtering also useful if the program to be profiled is large and a full event trace is likely to exceed the memory available (look at the first few lines of the summary)

```
SCOREP_REGION_NAMES_BEGIN 
        EXCLUDE 
                 vdw_forces
                 images_
SCOREP_REGION_NAMES_END
square –s –f my.filt scorep_DLPOLY_16_sum
```
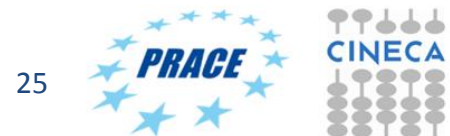

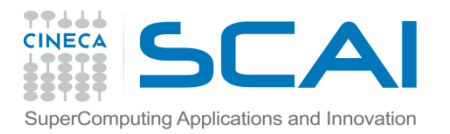

#### Using scalasca 2.x - GUI

#### 2. GUI

#### *–* square scorep\_DLPOLY\_16\_sum

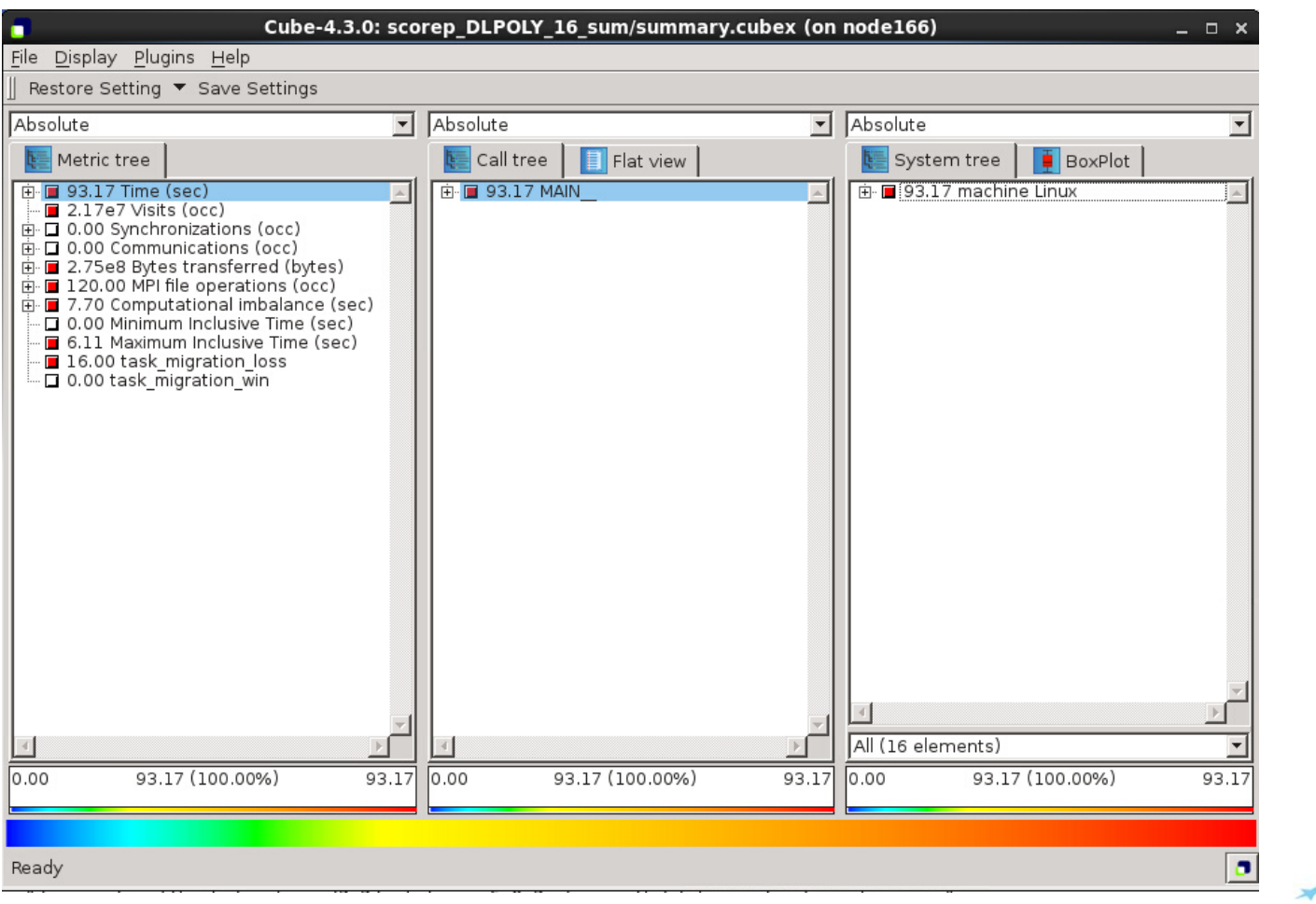

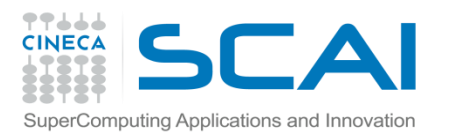

#### Scalasca and event tracing

- *•* As well as time-averaged summaries, possible to generate also time-stamped event traces.
- *•* Note that because trace profiles can be very large it is strongly recommended to set the total memory allowed and use filters.

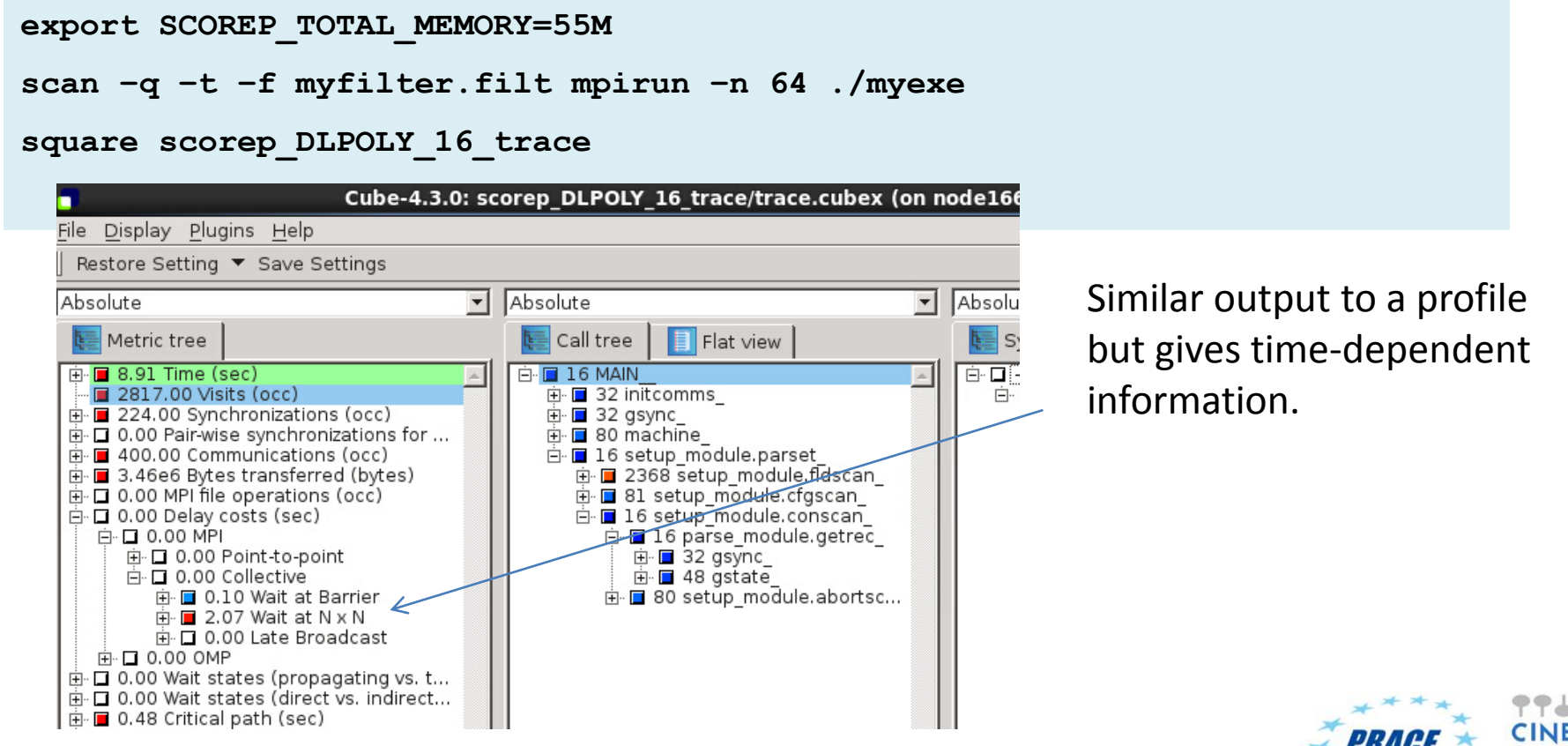

10/06/2016 Tools and Profilers, Summer School 2016 27

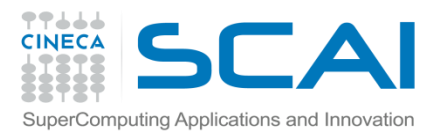

#### Intel Trace Analyzer and Collector (ITAC)

- *•* Graphical tool from Intel for understanding MPI application behaviour.
- *•* Convenient because no need to re-compile the program.

```
#!/bin/bash
#PBS -l select=1:ncpus=4:mpiprocs=4
#PBS -l walltime=30:00
#PBS -A cin_staff
#PBS -W group_list=cin_staff
cd $PBS_O_WORKDIR
module load autoload intelmpi
module load mkl
source /cineca/prod/compilers/intel/pe-xe-
2016/binary/itac/9.1.1.017/intel64/bin/itacvars.sh
mpirun -trace -n 2 ./rept90-mkl.x
---
traceanalyzer ./rept90-mkl.stf
```
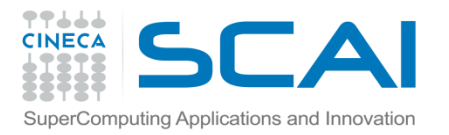

#### ITAC output

Continue >

#### Summary: rept90-mkl.x.stf

Total time: 5.56e+03 sec. Resources: 16 processes, 1 node.

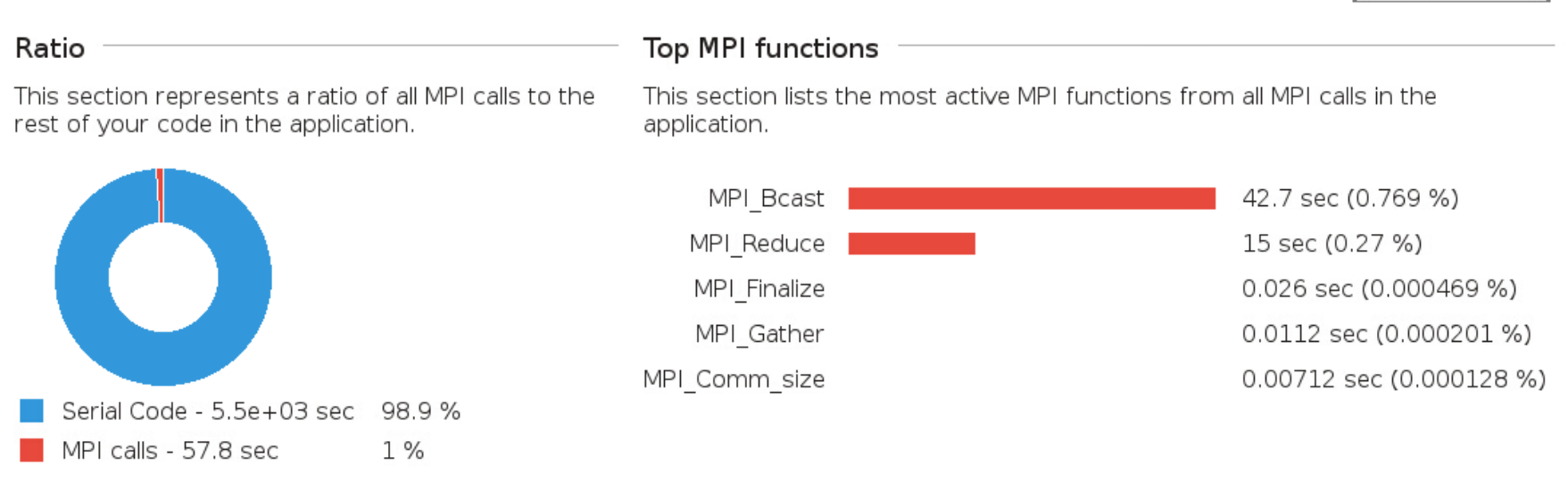

This example shows that the application spends very little time in MPI calls and when it does only in collectives.

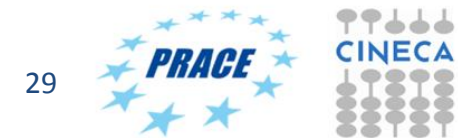

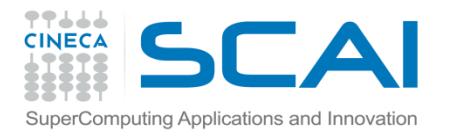

#### ITAC output -2

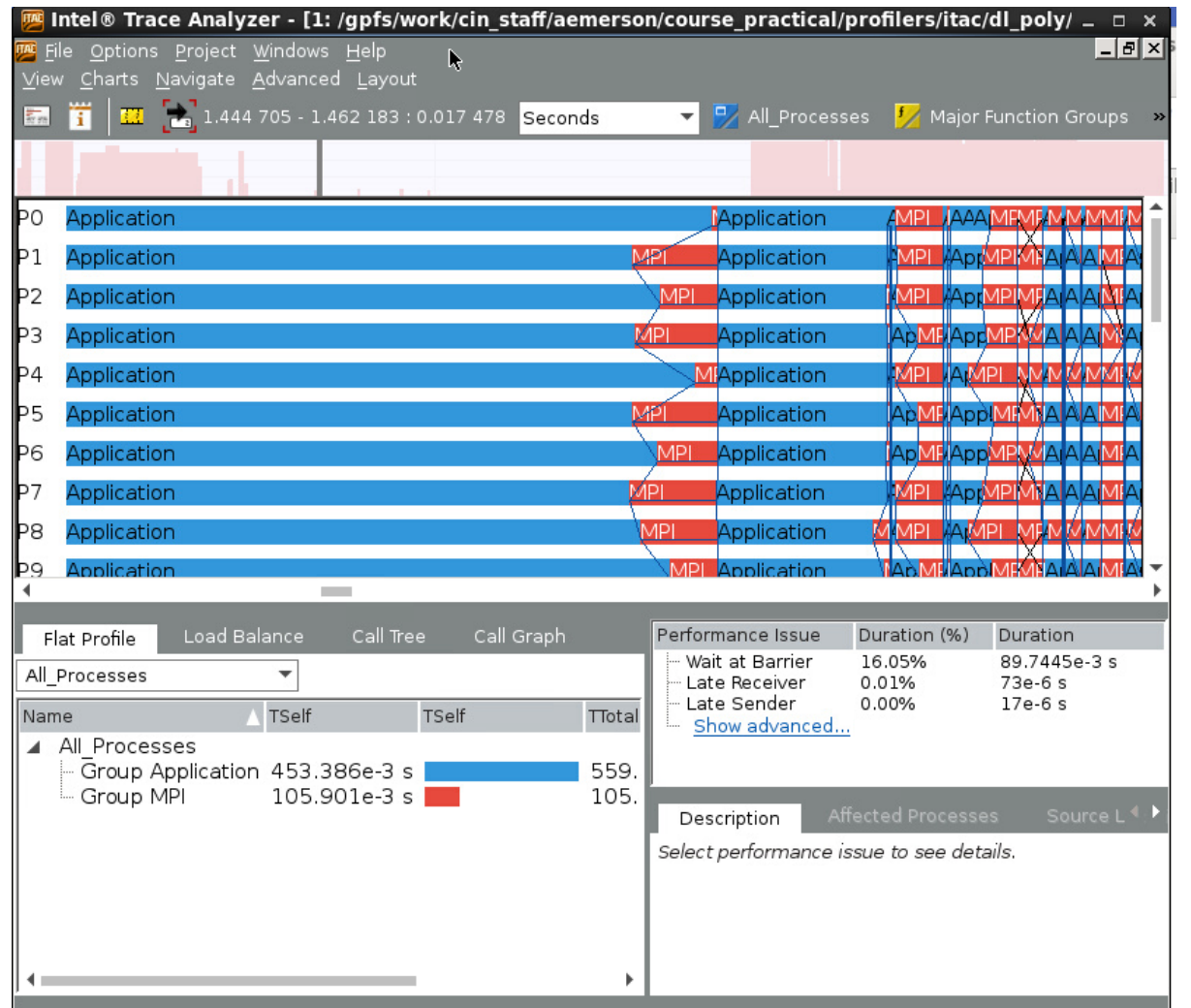

shows more detailed interactions between MPI processes

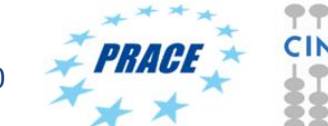

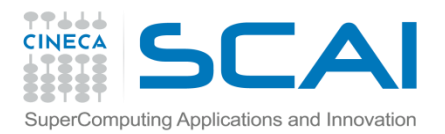

#### ITAC-MPI Performance Snapshot (mps)

- *•* Lightweight, scalable performance tool designed to give quickly information for very large number of processes.
- Included in the Intel ITAC package (>9.0.3), requires Intel MPI >=5.0.3 and Intel compilers >=15.0.1 for OpenMP data.

```
source $INTEL_HOME/…./itacvars.sh
mpirun –mps –n 32 ./poisson
```
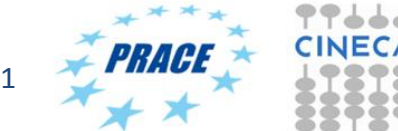

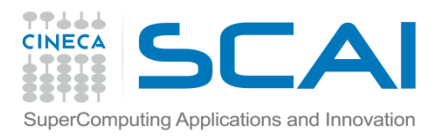

## Intel Vtune Amplifier

- *•* Comprehensive Intel Performance profiler.
- *•* Best used in interactive mode of PBS.

```
qsub –l select=1:ncpus=16,walltime=30:00 –A cin_staff –I
cd $PBS_O_WORKDIR
module load autoload vtune
amplxe-gui &
# or command line
amplxe-cl –collect hotspots -- home/myprog
```
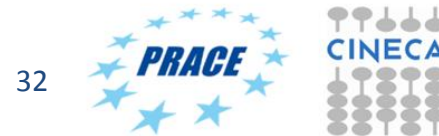

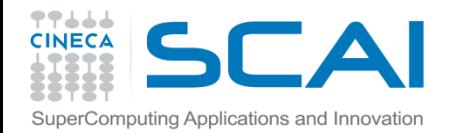

#### Vtune

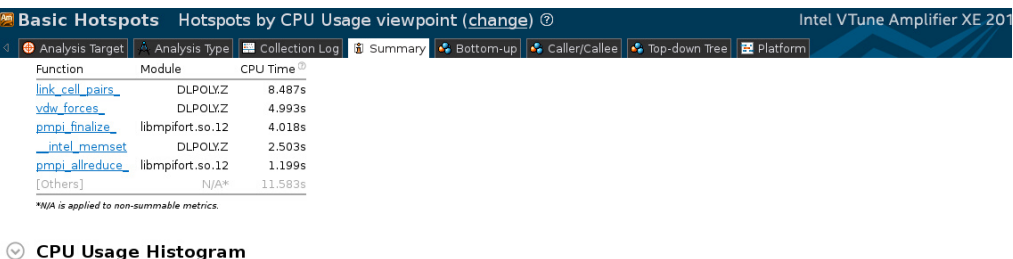

This histogram displays a percentage of the wall time the specific number of CPUs were running simultaneously. Spin and Overhead time adds to the Idle CPU usage value.

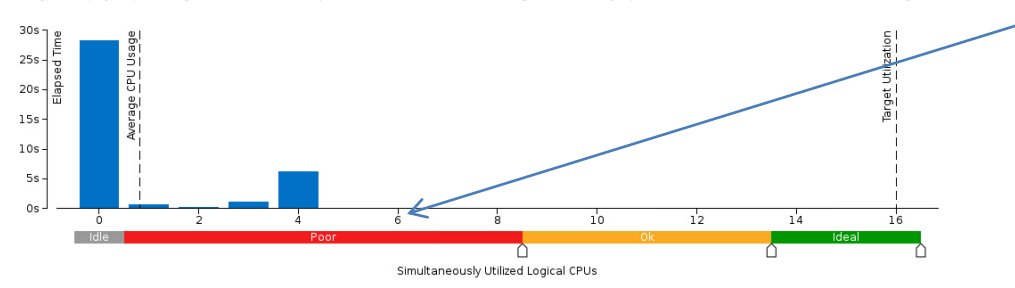

colours are misleading because assumes all cores in the node should be used

#### ◯ Collection and Platform Info

This section provides information about this collection, including result set size and collection platform data.

Application Command Line: /gpfs/work/cin\_staff/aemerson/corsi+scuola/profilers/vtune/job.dlpoly

3.10.0-123.20.1.el7.x86 64 NAME="CentOS Linux" VERSION="7 (Core)" ID="centos" ID LIKE="rhel fedora" VERSION ID="7" Operating System

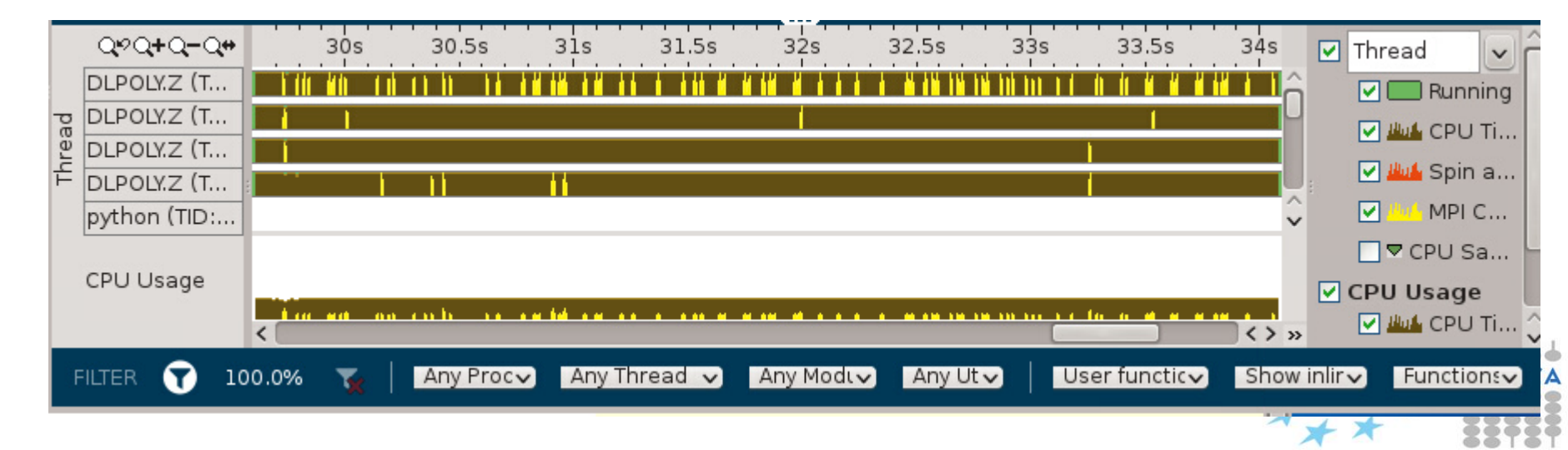

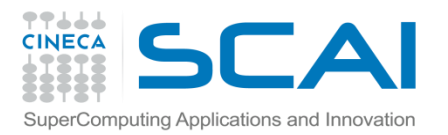

#### Extrae and paraver

- *•* Profiling package developed by Barcelona Supercomputing Centre (BSC). Extrae inserts "probes" into the application to produce trace files which can be read by paraver.
- *•* Available for a wide range of platforms, incl. ARM and Xeon PHI.

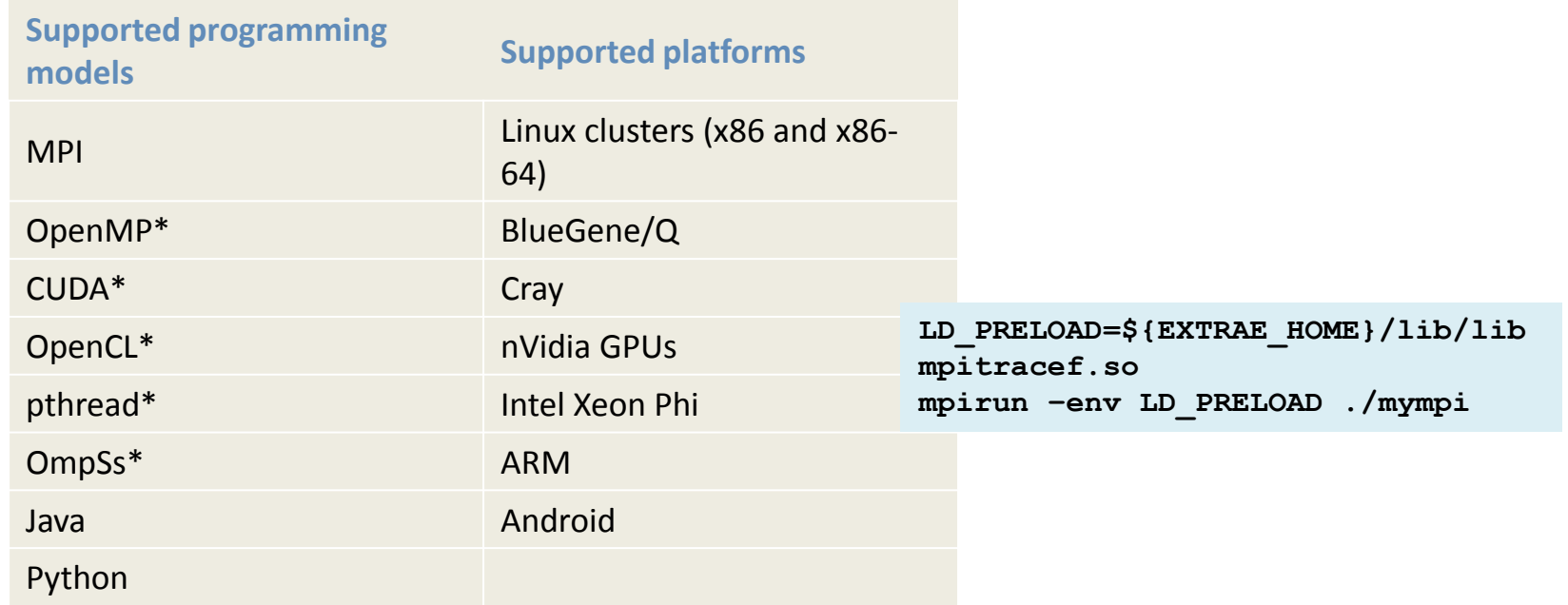

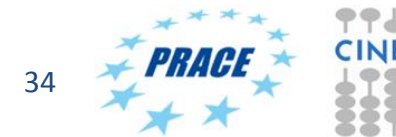

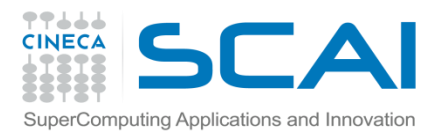

# I/O performance

- *•* Not so many user-level profiling tools for I/O (file write and read profiling mainly done by sysadmins).
- *•* One example is Darshan.

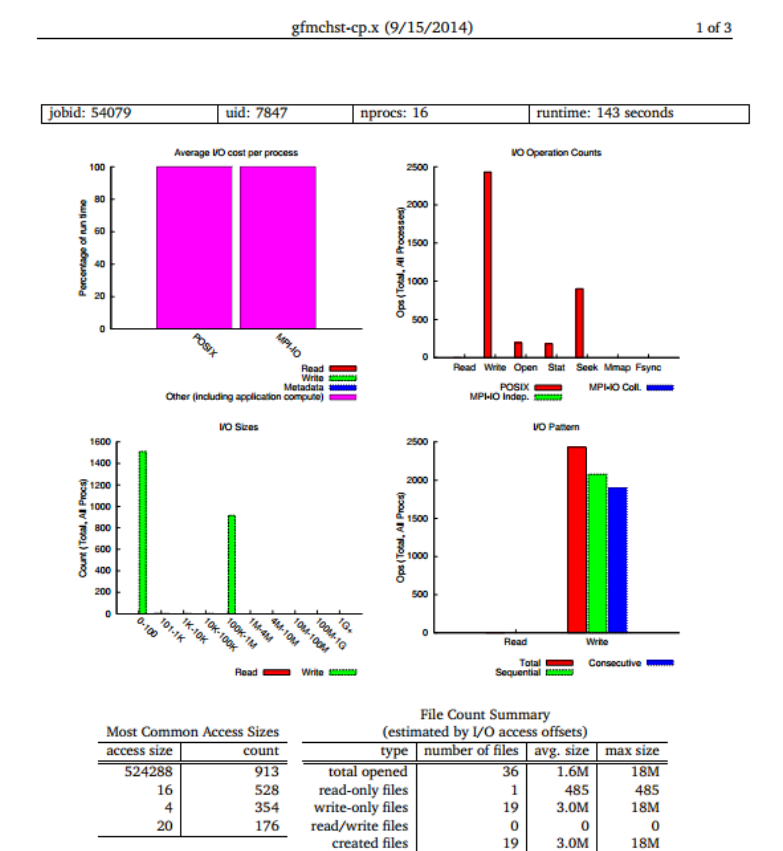

/homec/deep/deep01/ANDY/deep-cluster/src/checkpoint/gfmchst-cp.x <unknown args>

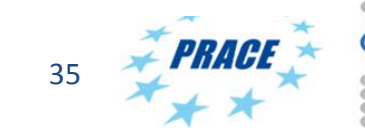

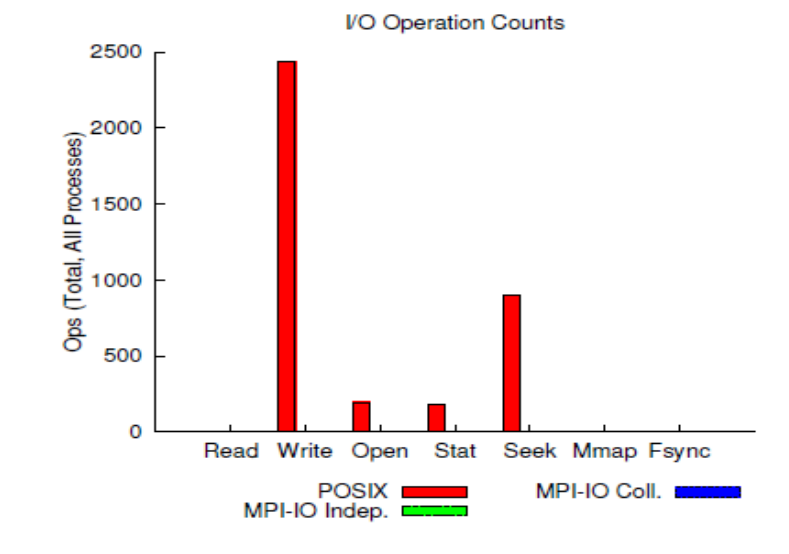

10/06/2016 Tools and Profilers, Summer School 2016 35

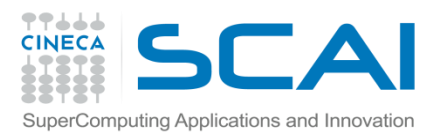

#### Some considerations

- *•* Debugging and profiling/tracing are closely related unexpected poor performance or parallel scaling are also bugs.
- *•* Like debugging, parallelism complicates the profiling procedure. Parallel profiling tools require time and effort. Useful to start with serial program and/or flat profiles before full-scaling profiling.
- *•* Other useful hints:
	- *–* use multiple test cases to activate all the code parts
	- *–* use "realistic" test cases, and with different sizes
	- *–* try different tools and, if possible, different architectures
	- *–* for very complex programs consider isolating the critical code in mockups or miniapps to simplify the procedure

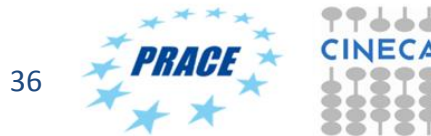